## Science Direct

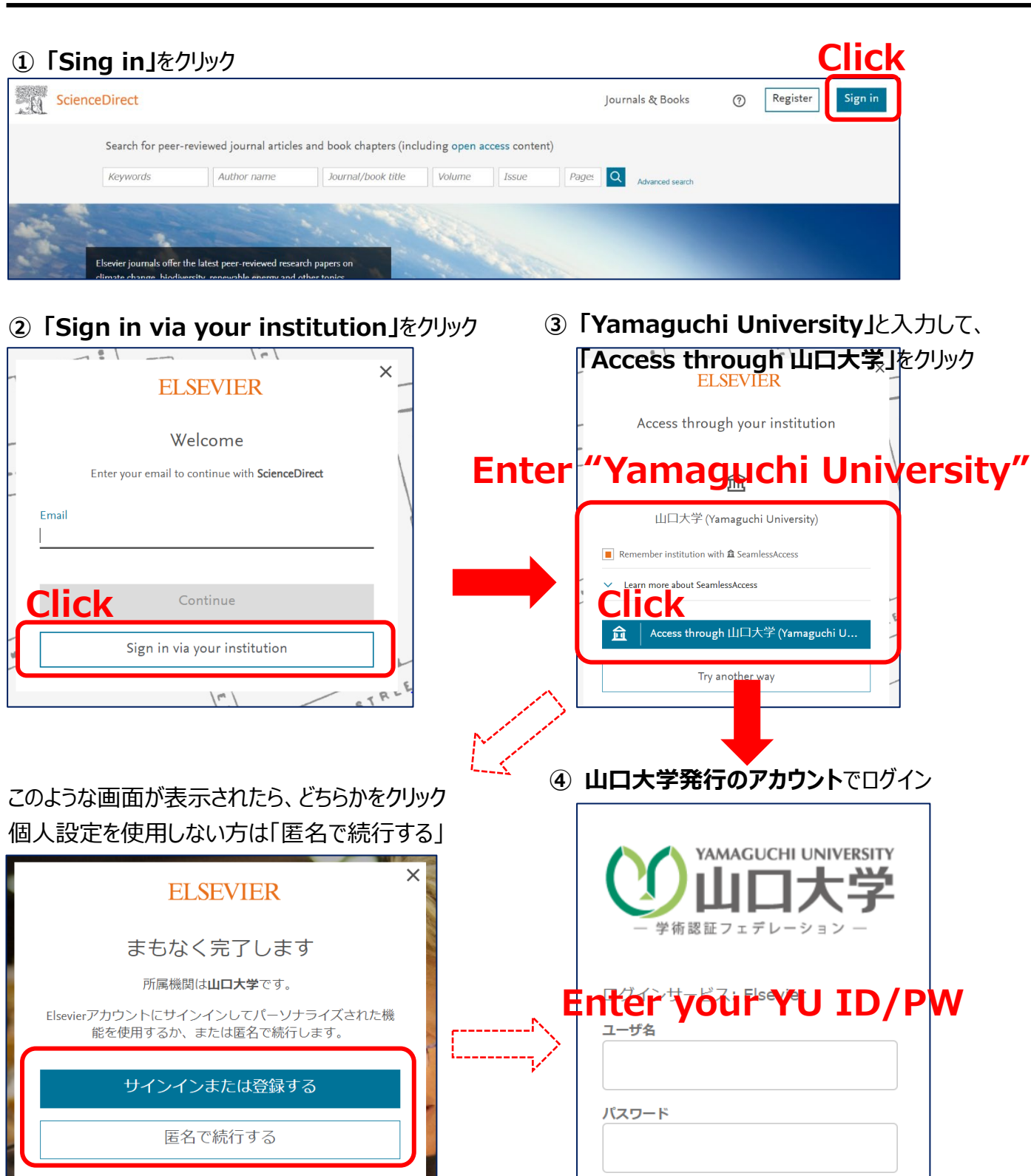

**⑤ 認証完了 Authentication is completed**

□ 送信する情報を再度表示して送信の可否

Login

■ ログインを記憶しません。

を選択します。